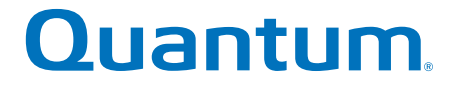

# **SANtricity Storage Manager 11.4x Product Release Notes**

# **StorNext QD7000**

**Firmware 8.40.xx.xx**

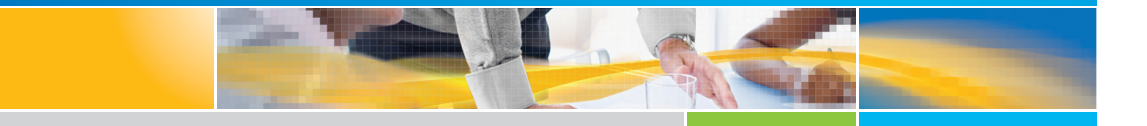

**6-68252-04 Rev A**

SANtricity Storage Manager 11.4x Product Release Notes, 6-68252-04 Rev A, July 2018 Product of USA.

Quantum Corporation provides this publication "as is" without warranty of any kind, either express or implied, including but not limited to the implied warranties of merchantability or fitness for a particular purpose. Quantum Corporation may revise this publication from time to time without notice.

#### **COPYRIGHT STATEMENT**

© 2018 Quantum Corporation. All rights reserved.

Your right to copy this manual is limited by copyright law. Making copies or adaptations without prior written authorization of Quantum Corporation is prohibited by law and constitutes a punishable violation of the law.

#### **TRAEMARK STATEMENT**

Artico, Be Certain (and the Q brackets design), DLT, DXi, DXi Accent, DXi V1000, DXi V2000, DXi V4000, GoVault, Lattus, NDX, the Q logo, the Q Quantum logo, Q-Cloud, Quantum (and the Q brackets design), the Quantum logo, Quantum Be Certain (and the Q brackets design), Quantum Vision, Scalar, StorageCare, StorNext, SuperLoader, Symform, the Symform logo (and design), vmPRO, and Xcellis are either registered trademarks or trademarks of Quantum Corporation and its affiliates in the United States and/or other countries. All other trademarks are the property of their respective owners.

Products mentioned herein are for identification purposes only and may be registered trademarks or trademarks of their respective companies. All other brand names or trademarks are the property of their respective owners.

Quantum specifications are subject to change.

# **Preface**

**Note:** The 8.40.xx.xx firmware (Madrid) is used in the QD7000 (E5600, Titan RAID controller, only). Refer to the [NetApp to](#page-3-1)  [Quantum Naming Decoder](#page-3-1) section for additional information.

This section provides the following information:

- [Audience](#page-2-0)
- [Prerequisites](#page-3-0)
- [NetApp to Quantum Naming Decoder](#page-3-1)
- [Product Safety Statements](#page-5-0)
- [Contacts](#page-7-0)
- [Comments](#page-7-1)
- [Quantum Global Services](#page-7-2)

<span id="page-2-0"></span>Audience This manual is intended for storage customers and technicians.

<span id="page-3-0"></span>**Prerequisites** Prerequisites for installing and using this product include knowledge of:

- Servers and computer networks
- Network administration
- Storage system installation and configuration
- Storage area network (SAN) management and direct attach storage (DAS)
- Fibre Channel (FC) and Ethernet protocols

#### <span id="page-3-1"></span>**NetApp to Quantum Naming Decoder**

Use [Table](#page-3-2) 1 to correlate the NetApp product nomenclature to the equivalent Quantum-storage naming conventions.

<span id="page-3-2"></span>Table 1 Product Nomenclature

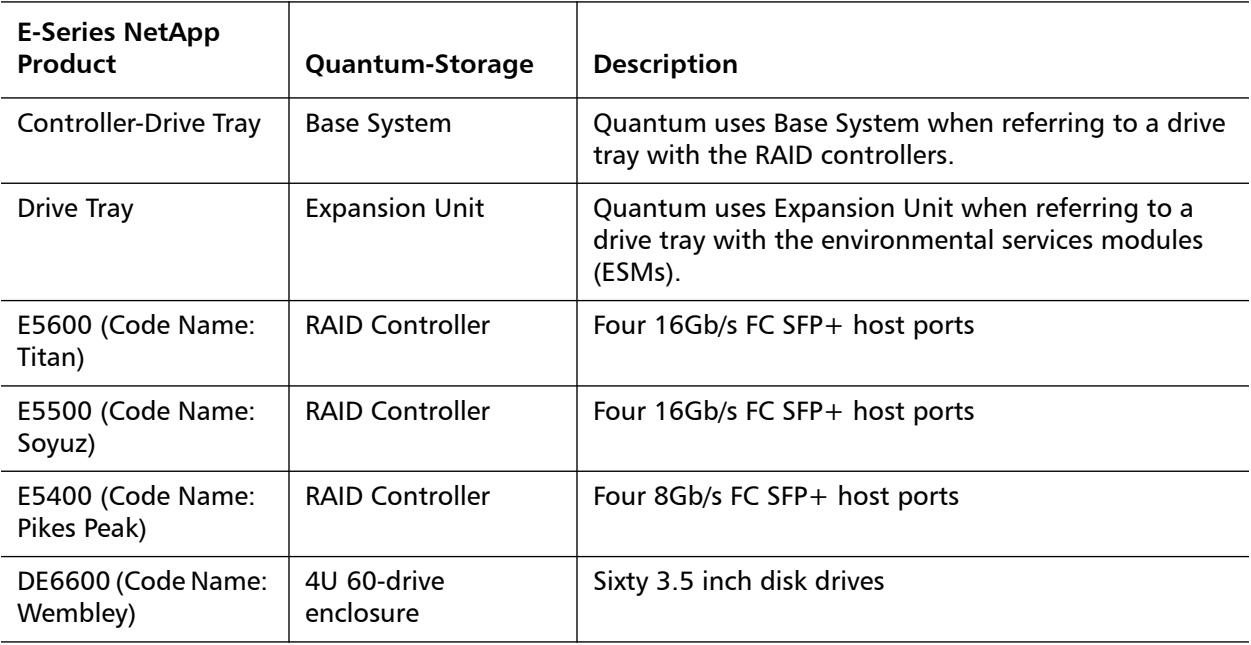

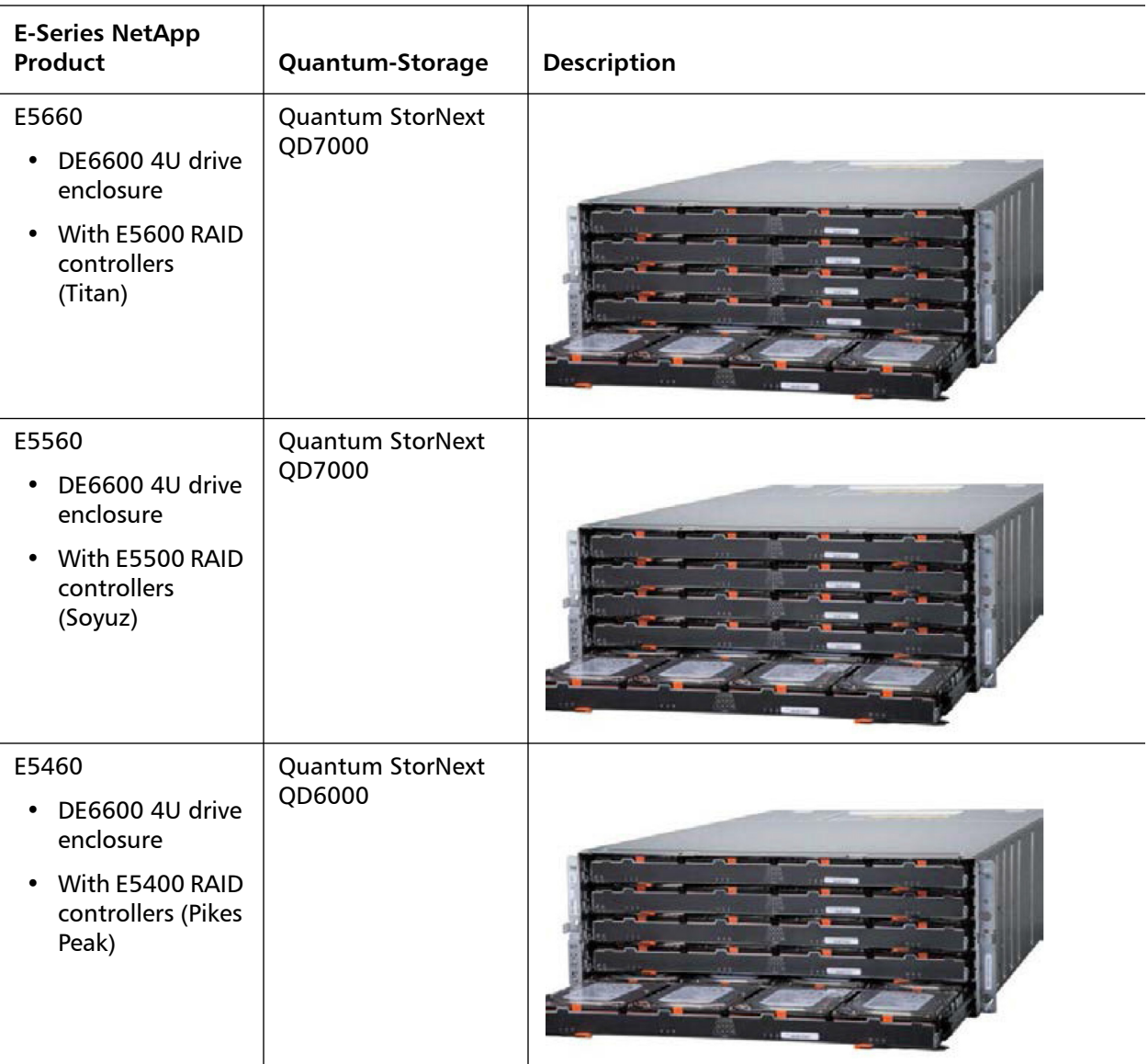

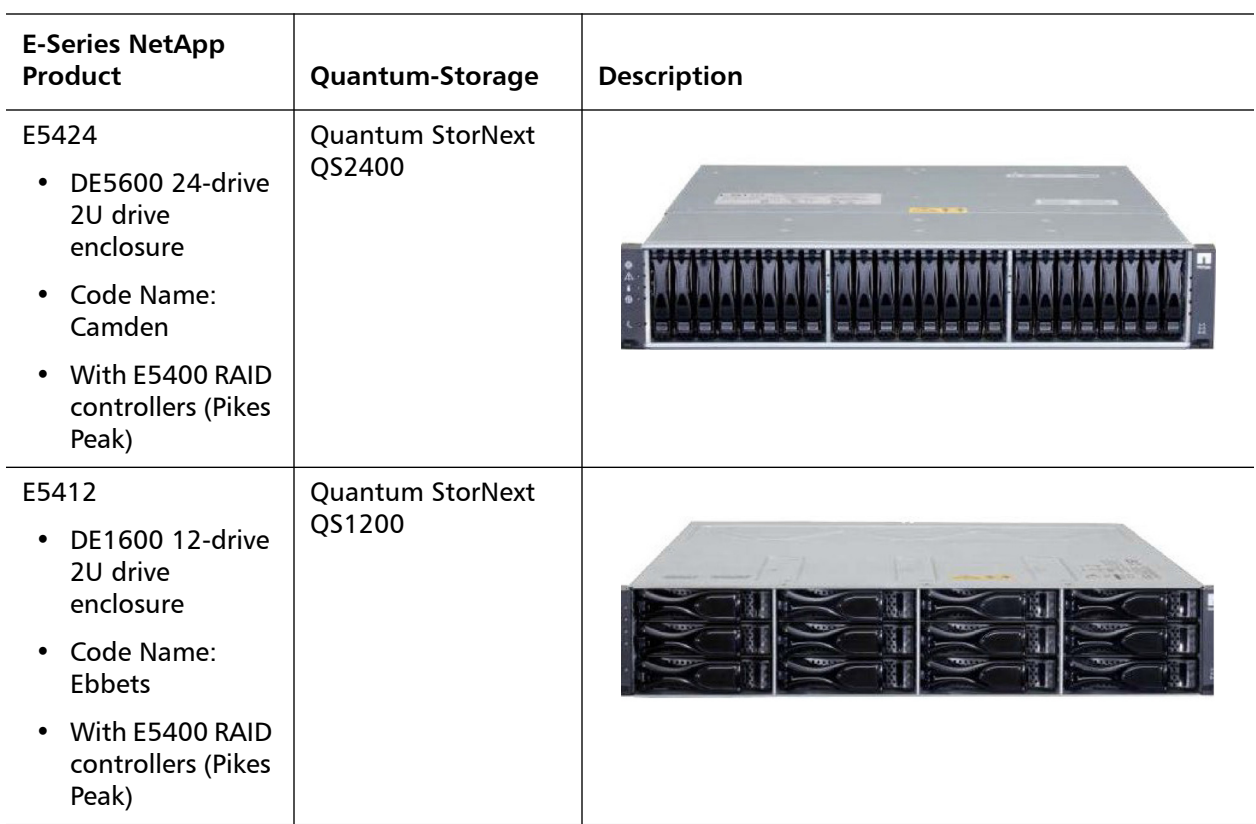

<span id="page-5-0"></span>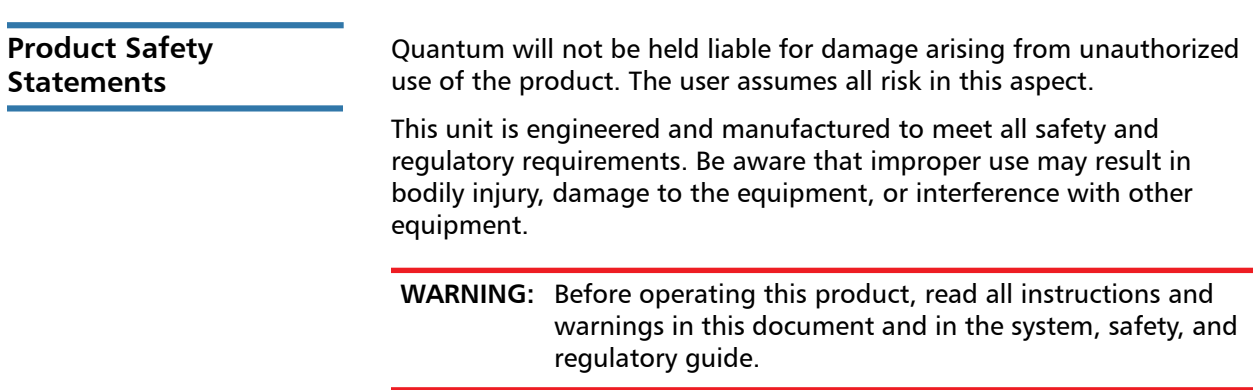

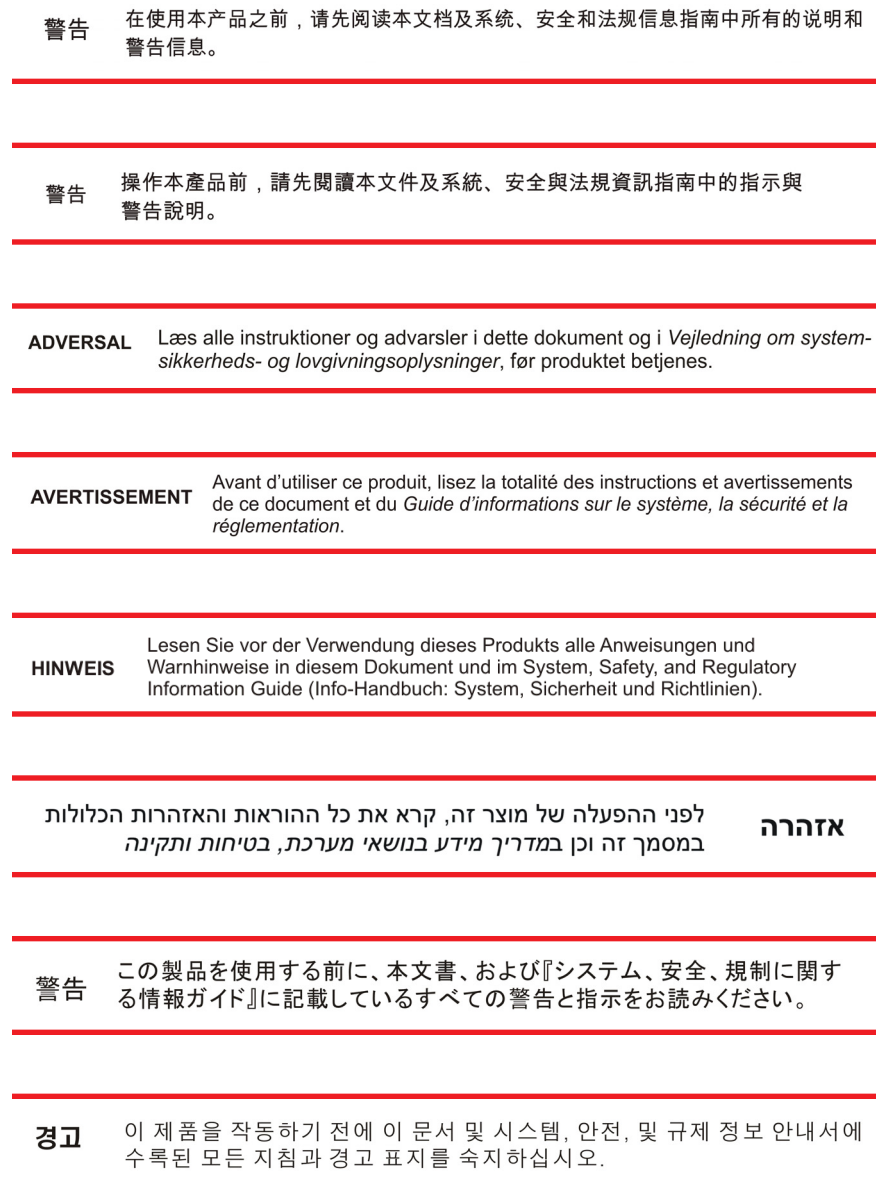

<span id="page-7-2"></span><span id="page-7-1"></span><span id="page-7-0"></span>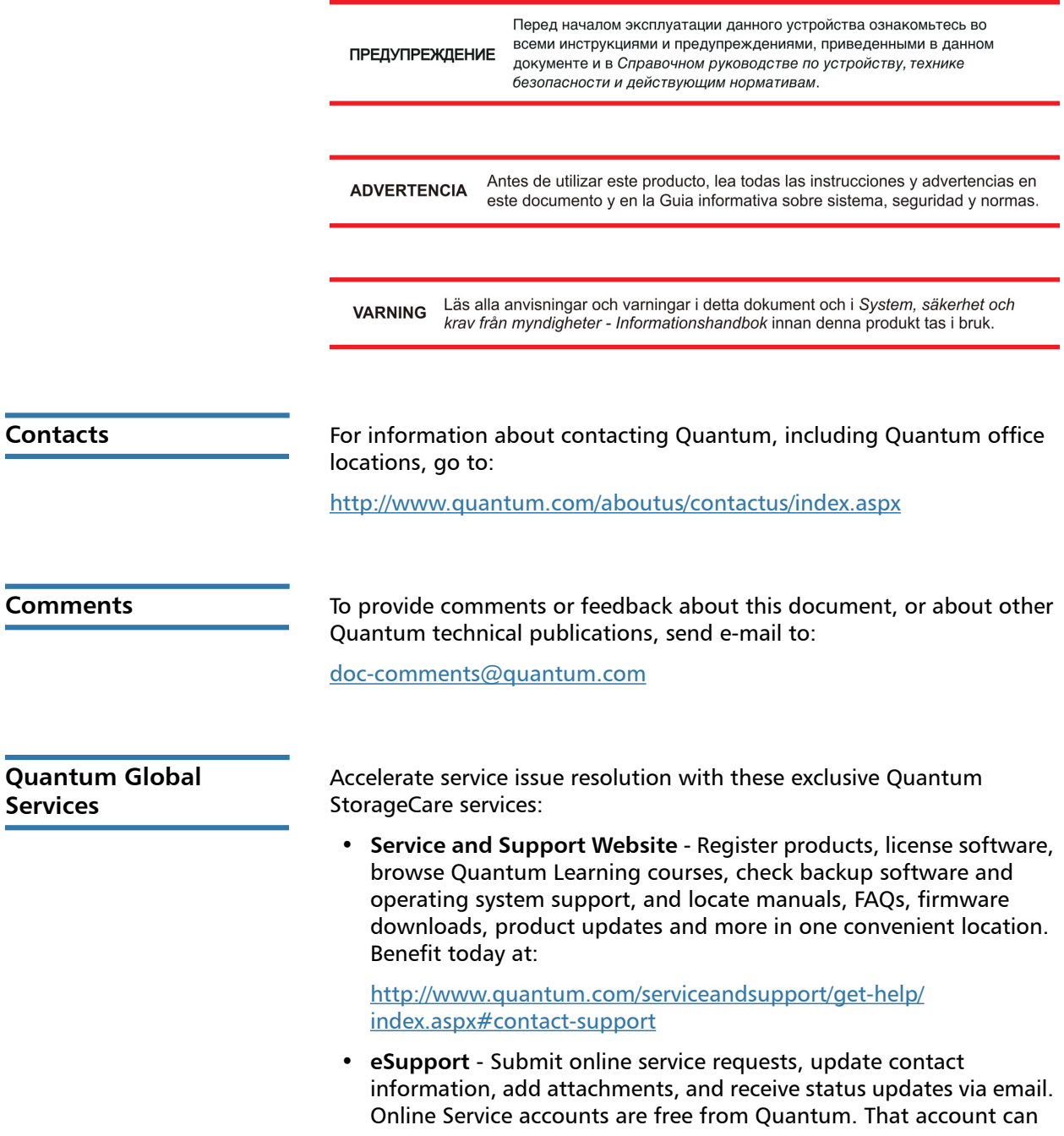

Preface

also be used to access Quantum's Knowledge Base, a comprehensive repository of product support information. Get started at:

<http://www.quantum.com/customercenter/>

For further assistance, or if training is desired, contact the Quantum Customer Support Center:

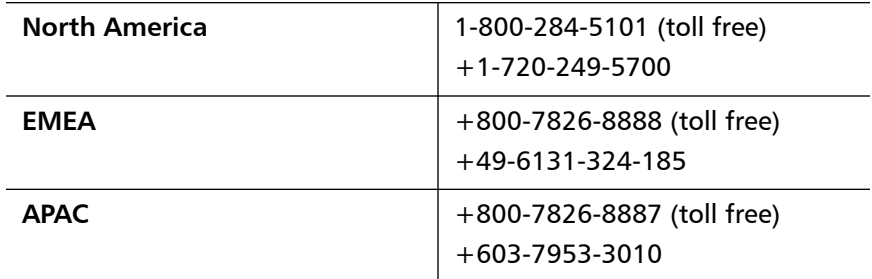

For worldwide support:

[http://www.quantum.com/serviceandsupport/get-help/](http://www.quantum.com/serviceandsupport/get-help/index.aspx#contact-support) [index.aspx#contact-support](http://www.quantum.com/serviceandsupport/get-help/index.aspx#contact-support)

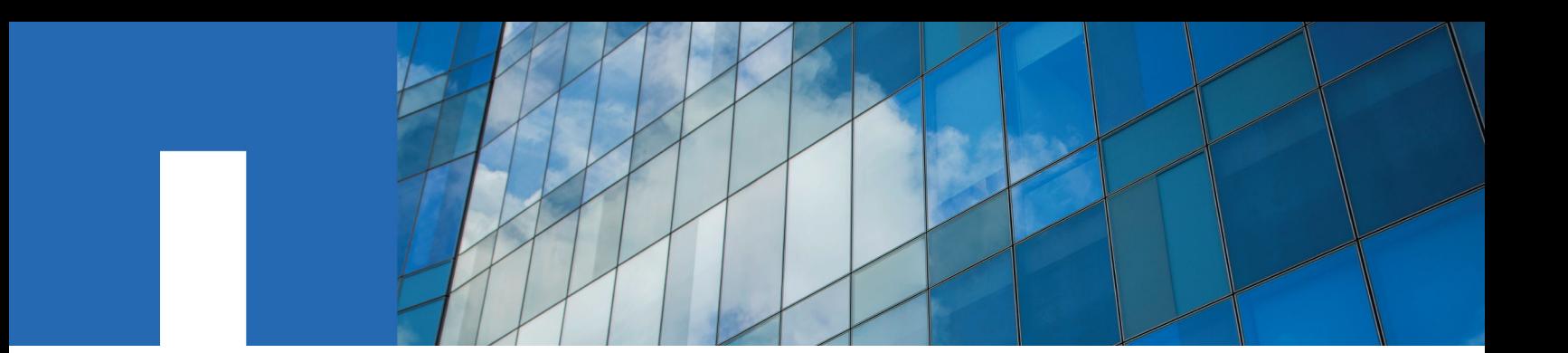

**SANtricity**® **Storage Manager 11.42, SANtricity OS 8.40, and SANtricity OS 11.40 (includes SANtricity System Manager)**

# **Product Release Notes**

April 2018 | 215-11879\_A0\_ur003 doccomments@netapp.com

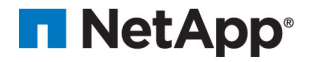

# **Contents**

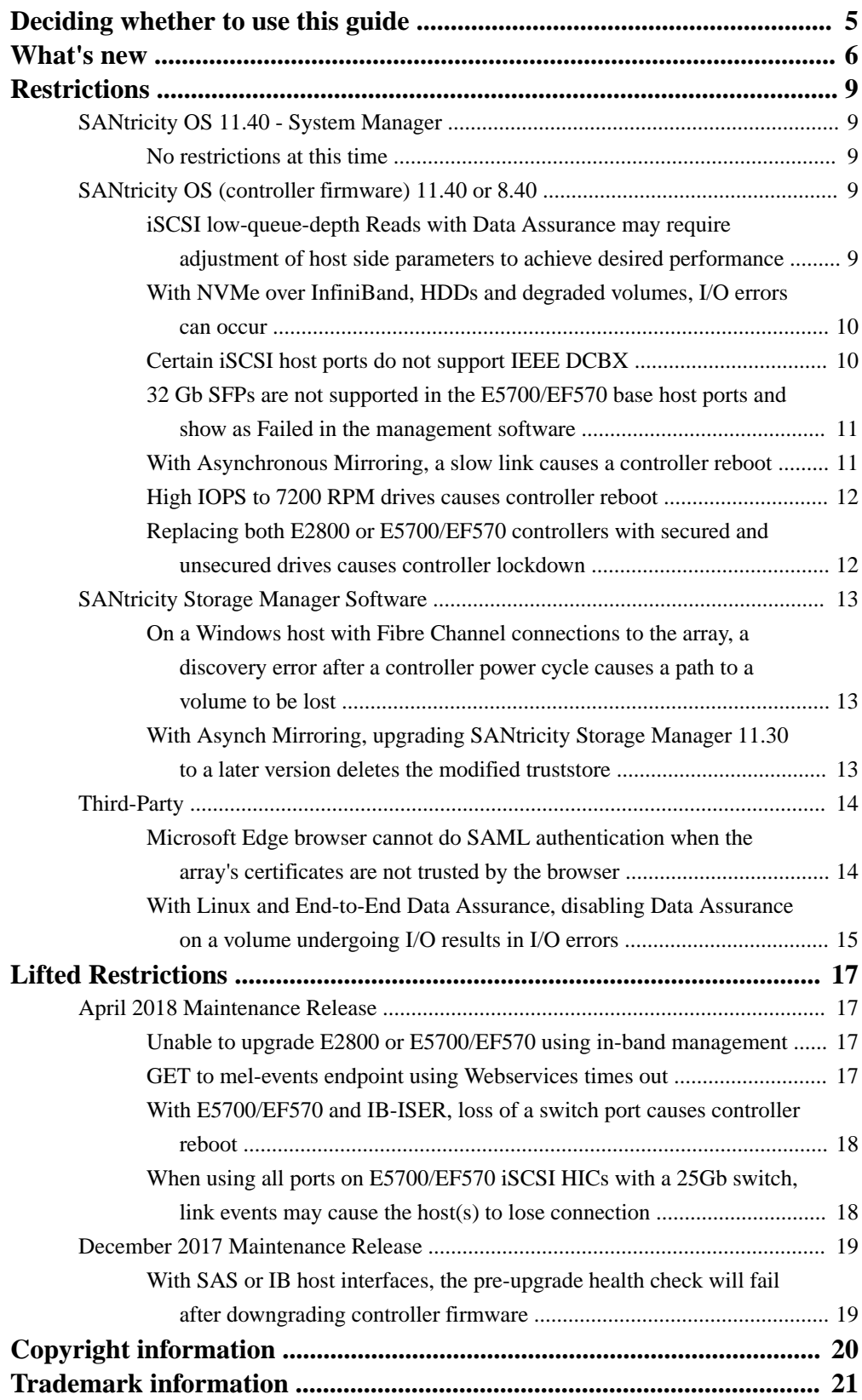

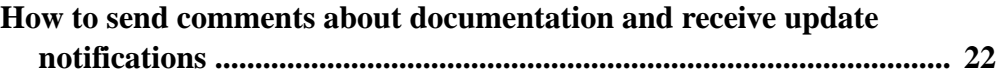

# <span id="page-13-0"></span>**Deciding whether to use this guide**

This document includes release notes for SANtricity Storage Manager 11.42, SANtricity OS (controller firmware) 8.40, and SANtricity OS 11.40 (includes SANtricity System Manager).

#### **Where to find the Latest information about the product**

You can find information about the latest version of the product, including new features and fixed issues, and a link to the latest documentation at the NetApp E-Series Systems Documentation Center.

#### **Note:**

- The optional iSCSI host interface cards in the E5700/EF570 controllers do not auto-negotiate speeds. You must set the speed for each port to either 10 Gb or 25 Gb. All ports must be set to the same speed.
- If you have a StorageGRID Webscale Appliance, do not update the E2700 or E2800 controller with SANtricity OS version 8.40/11.40. In general, do not apply SANtricity OS upgrades to StorageGRID appliances unless they are specifically stated to be compatible. Contact technical support with any upgrade-related questions.
- For E-Series storage systems attached to FlexArray (V-Series), confirm that the E-Series software version is supported with FlexArray by consulting the NetApp [Interoperability Matrix](http://mysupport.netapp.com/matrix) [Tool](http://mysupport.netapp.com/matrix) (IMT) (login required).
- With FlexArray, the ONTAP (RDAC) host type is no longer supported with E-Series SANtricity OS 8.30 or later. If you are running SANtricity OS 8.20 or earlier, follow the procedures documented in [KB article 000028023](https://kb.netapp.com/support/s/article/how-to-perform-a-non-disruptive-procedure-to-change-between-active-passive-rdac-and-alua-host-types-on-netapp-e-series-arrays-connected-to-data-ontap-7-mode-systems) and [KB article 000028024](https://kb.netapp.com/support/s/article/how-to-non-disruptively-change-between-active-passive-and-alua-failover-modes-on-netapp-e-series-arrays-connected-to-clustered-data-ontap-systems) to convert the host type to ONTAP ALUA.

# <span id="page-14-0"></span>**What's new**

### **New features in SANtricity OS 11.40.2 (E2800 and E5700/EF570 only)**

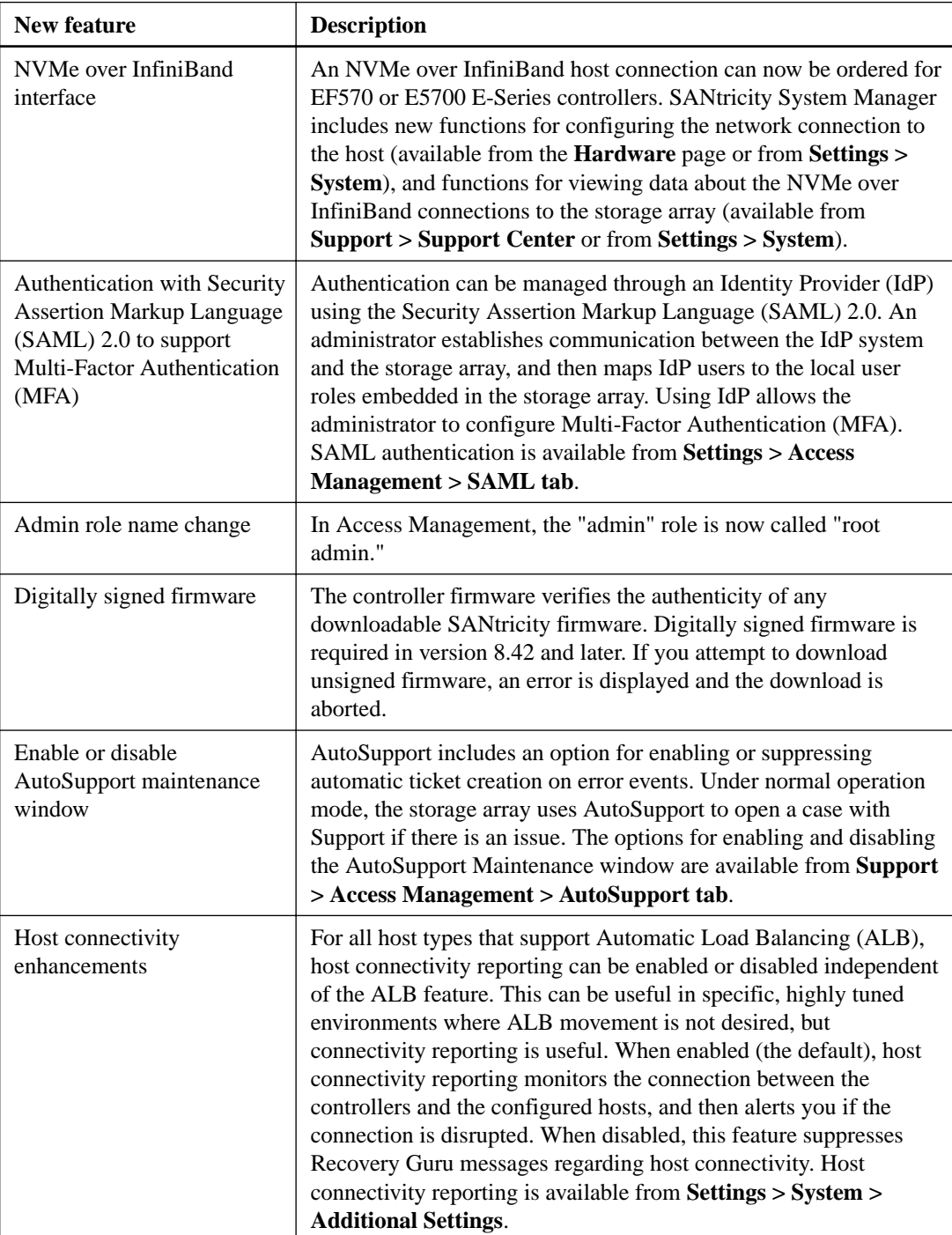

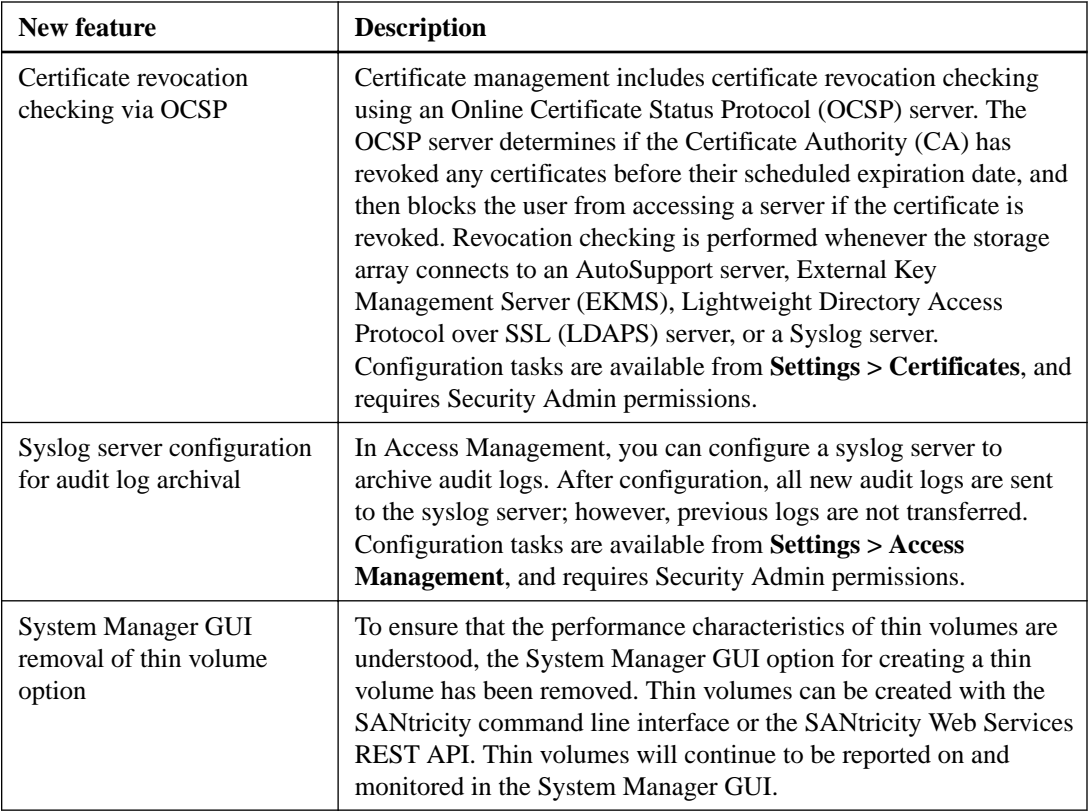

#### **New features in SANtricity OS 11.40.1 (E2800 and E5700/EF570 only)**

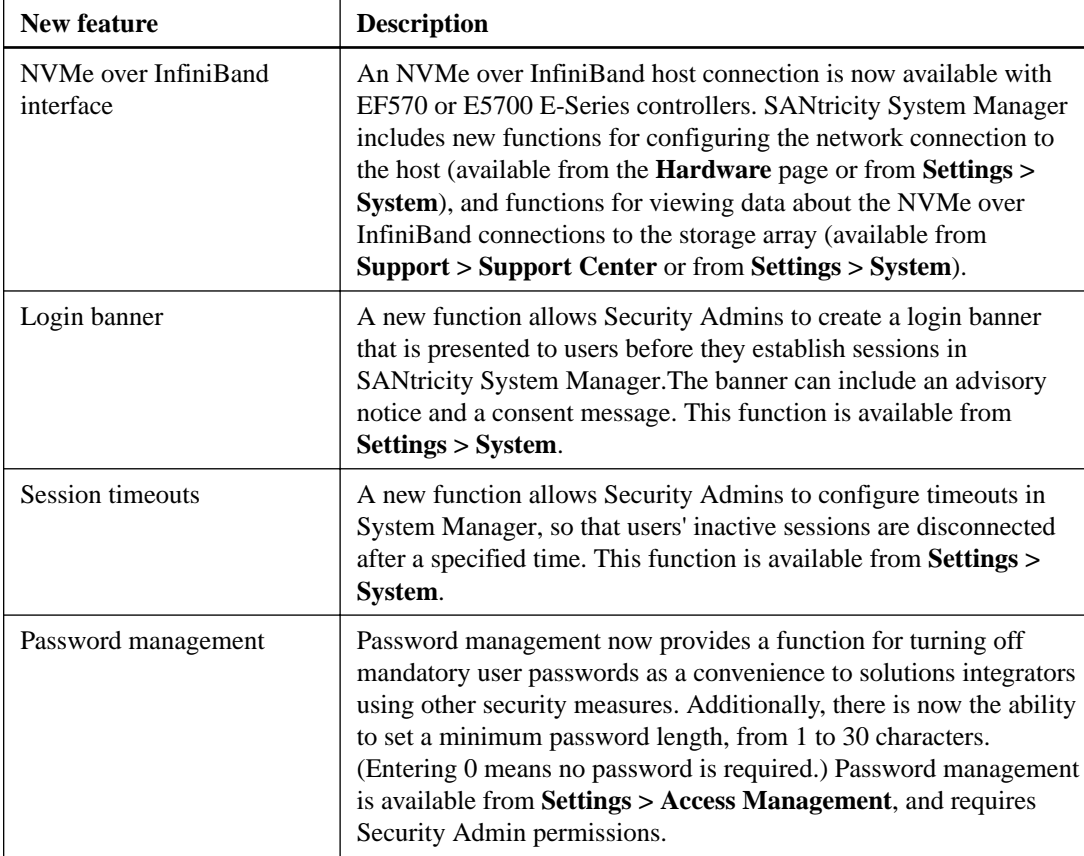

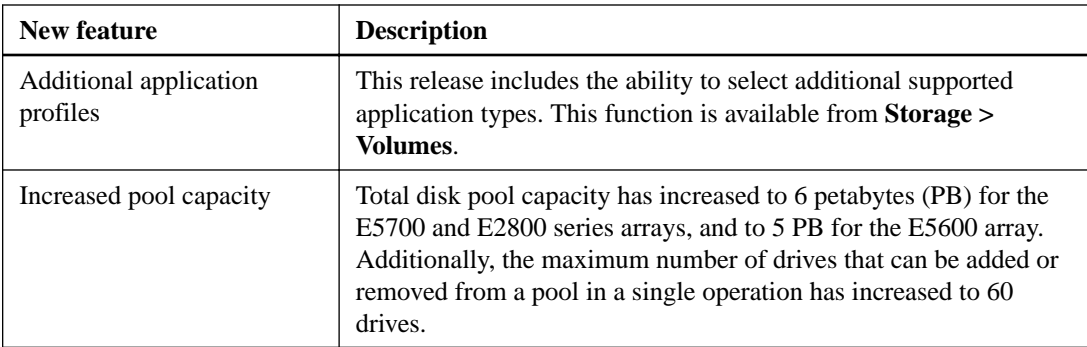

#### **New features in SANtricity OS 11.40 / SANtricity System Manager 11.40 (E2800 and E5700/EF570 only)**

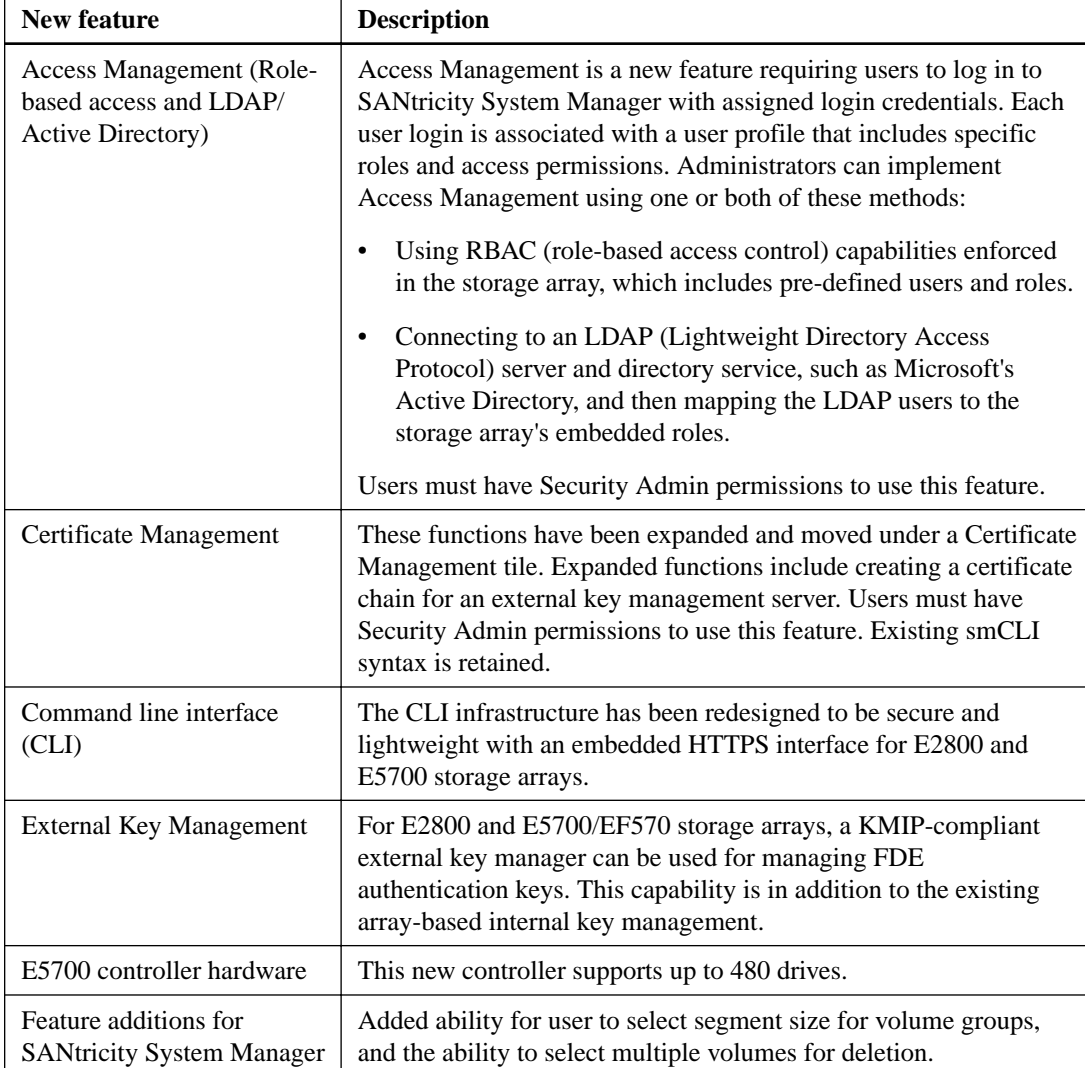

## <span id="page-17-0"></span>**SANtricity OS 11.40 - System Manager**

The following section includes new restrictions that apply to the SANtricity System Manager, which is the browser-based management software embedded on E2800 and E5700/EF570 systems.

#### **No restrictions at this time**

There are no restrictions for this section at this time.

# **SANtricity OS (controller firmware) 11.40 or 8.40**

The following section includes new restrictions that apply to the controller firmware for the E2800/ E5700/EF570 (SANtricity OS 11.40) and/or the E2700/E5600/EF560 (SANtricity OS 8.40)

#### **iSCSI low-queue-depth Reads with Data Assurance may require adjustment of host side parameters to achieve desired performance**

#### **Severity:**

2 Functional

#### **Operating system**

VMware, Windows, Linux

#### **Hardware/software/firmware**

Controller models:

- E28xx using baseboard iSCSI ports
- E28xx using iSCSI ports on host interface card orderable as "HIC,E2800,16G FC/10GbE,4-ports"
- E57xx using baseboard iSCSI ports only

**Note:** This issue is hardware-related and does NOT affect the 25Gb chipset.

#### **Problem or restriction**

Starting with E-Series controller firmware 11.40 release, the Data Assurance (DA; T10 PI) feature is now available with iSCSI on controller models E28xx and E57xx/EF57x. Data Assurance will be enabled by default for new volumes that are created and mapped to iSCSI hosts. DA will not be enabled for existing volumes. When using an iSCSI initiator to issue Reads to an iSCSI volume that was created with DA enabled, you may experience Read performance degradation compared to a non-DA-enabled iSCSI volume for low-queue-depth workloads. The degradation is most noticeable if queue depth=1.

#### <span id="page-18-0"></span>**Workaround**

Disable the TCP feature 'Delayed Acknowledgment,' which is enabled by default on most of the common host operating systems. Please refer to NetApp KnowledgeBase article 1074155 for specific instructions per operating system:

[https://kb.netapp.com/app/answers/answer\\_view/a\\_id/1074155](https://kb.netapp.com/app/answers/answer_view/a_id/1074155)

#### **Reference number**

Knowledgebase BR15891

### **With NVMe over InfiniBand, HDDs and degraded volumes, I/O errors can occur**

#### **Severity:**

2 Functional

#### **Operating system**

All

#### **Hardware/software/firmware**

E5700

#### **Problem or restriction**

With degraded 3+1 and 4+1 RAID 5 volumes on HDDs under heavy I/O load, cache flush operations can exceed the relatively lower timeout values used with NVMe over InfiniBand.

#### **Workaround**

Ensure that a hot spare is available to reduce the time a volume remains degraded. Reduce the workload if volumes are degraded. Increase the number of drives in the volume group.

#### **Reference number**

LSIP201080829

#### **Certain iSCSI host ports do not support IEEE DCBX**

#### **Severity: 2 Functional**

#### **Operating system**

Any

#### **Hardware/software/firmware**

- E2800 and E5700/EF570 base ports
- iSCSI host interface cards installed in controllers other than the E5700/EF570

#### <span id="page-19-0"></span>**Problem or restriction**

If you wish to attach the controllers iSCSI ports to an ethernet switch configured to use IEEE DCBX, the protocol configuration exchange will not succeed. This means that any expected Priority Flow Control settings and any ETS group settings will not take effect.

Because the protocol negotiation fails, you cannot view the configured settings in the SANtricity System Manager management interface.

#### **Workaround**

If you require DCBX and your network hardware allows it, you can use CEEv1.01 DCBX rather than IEEE DCBX. Otherwise, you should contact your switch vendor for an appropriate PFC configuration that suits your needs without using the DCBX protocol.

#### **Reference number**

LSIP201067876

### **32 Gb SFPs are not supported in the E5700/EF570 base host ports and show as Failed in the management software**

#### **Severity: 2 Functional**

#### **Operating system**

Any

#### **Hardware/software/firmware**

E5700/EF570

#### **Problem or restriction**

The expansion ports on the E5700/EF570 support 32 Gb speeds; however, the base ports support only up to 16 Gb speeds. If a 32 Gb SFP is placed into a base port, it will not function and will be marked as Failed in the storage management software.

#### **Workaround**

Do not use 32 Gb SFPs in the E5700/EF570 base ports.

#### **Reference number**

LSIP200987891

#### **With Asynchronous Mirroring, a slow link causes a controller reboot**

#### **Severity: 2 Functional**

#### **Operating system**

Any

#### **Hardware/software/firmware**

Asynchronous Mirroring

#### <span id="page-20-0"></span>**12** | Product Release Notes

#### **Problem or restriction**

With Asynchronous Mirroring, a drop in link throughput can cause too much remote volume I/O to be queued, which leads to a timeout and controller reboot.

#### **Workaround**

None.

#### **Reference number**

LSIP200993879

#### **High IOPS to 7200 RPM drives causes controller reboot**

#### **Severity: 2 Functional**

**Operating system**

Any

#### **Hardware/software/firmware**

Any

#### **Problem or restriction**

Applications, such as VMware, that push high IOPS to volumes on 7200 RPM drives can cause a controller to reboot.

#### **Workaround**

Use drives with higher spindle speed with applications that will be pushing high IOPS to these drives.

#### **Reference number**

LSIP201012340

### **Replacing both E2800 or E5700/EF570 controllers with secured and unsecured drives causes controller lockdown**

#### **Severity: 2 Functional**

#### **Operating system**

Any

#### **Hardware/software/firmware**

E2800, E5700/EF570

#### **Problem or restriction**

With the E2800 or E5700/EF570 storage array, if you replace both controllers with the same controller part number and same HICs, for example, to upgrade memory or in the rare case of a dual controller failure, and the system has a mix of secured and unsecured drives, there is a chance that one controller will be locked down.

#### <span id="page-21-0"></span>**Workaround**

None. Contact Support for assistance with this procedure.

#### **Reference number**

LSIP201031807

### **SANtricity Storage Manager Software**

The following section includes new restrictions that apply to the SANtricity Storage Manager software, which is loaded on an I/O-attached host or a management station.

#### **On a Windows host with Fibre Channel connections to the array, a discovery error after a controller power cycle causes a path to a volume to be lost**

#### **Severity: 2 functional**

#### **Operating system**

Windows

#### **Hardware/software/firmware**

All controllers with Fibre Channel HICs

#### **Problem or restriction**

If a controller is power cycled, an error during discovery when the controller is booting up can cause a path to a volume to fail to be discovered. An error is reported in the Event Log, "Host multipath driver configuration error detected."

#### **Workaround**

Force the host to rescan devices to rediscover the path.

#### **Reference number**

LSIP201065647

#### **With Asynch Mirroring, upgrading SANtricity Storage Manager 11.30 to a later version deletes the modified truststore**

#### **Severity: 2 functional**

#### **Operating system**

Windows, Linux

#### **Hardware/software/firmware**

SANtricity Storage Manager - Enterprise Management Window

#### <span id="page-22-0"></span>**Problem or restriction**

When using Asynch Mirroring, the truststore must be modified to have a trusted connection. When upgrading the SANtricity Storage Manager software from 11.30 to a later 11.30 version or any subsequent major releases, the files in the installation directory are removed, which means that the truststore file is removed. This issue occurs when you perform either an uninstall/reinstall or an upgrade on Linux, but only with uninstall/reinstall on Windows.

#### **Workaround**

Option 1: You can re-import the certificates using the SANtricity Storage Manager Enterprise Management Window.

Option 2:

Before uninstalling or upgrading SANtricity, copy the truststore and keystore.

1. Backup INSTALLDIR/client/working/{truststore,keystore}.

2. Do the uninstall/install/upgrade.

3. Start the Enterprise Management Window, and wait approximately 1min for the webserver to create the needed files. Close the Enterprise Management Window.

4. Copy the keystore and truststore to \$devmgr.data/ws/working/.

Windows: \Program Files\StorageManager\client\data\ws\working

Linux: /var/opt/SM/ws/working

#### **Reference number**

LSIP201031820

# **Third-Party**

The following section includes restrictions that apply to third-party components or software that might be used in an E-Series storage environment.

#### **Microsoft Edge browser cannot do SAML authentication when the array's certificates are not trusted by the browser**

**Severity:**

2 Functional

#### **Operating system**

Windows

#### **Hardware/software/firmware**

E2800, E25700/EF570

SANtricity System Manager 11.42 or newer

Microsoft Edge browser

ADFS Identity Provider or Shibboleth Identity Provider

Management certificate that is not trusted by Edge browser

#### <span id="page-23-0"></span>**Problem or restriction**

When the storage array is setup to use SAML for authentication and the method enabled, users will be redirected to the configured Identity Provider's login page if not using Windows Integrated Authentication (WIA) to get authenticated and will then be taken into System Manager using the established session; this is SSO login.

For Microsoft Edge users, they will experience hanging with a blank page after credentials are provided at the Identity Provider. If users refresh the page then they will be taken to the storage array's endpoint but then receiving an error.

The problem is that the Microsoft Edge browser cannot use POST in a form submit if the HTTPS service (in this case, the storage array's management web server) is not trusted by the browser. This is a known issue being tracked with the Microsoft incident, https://developer.microsoft.com/en-us/ microsoft-edge/platform/issues/7571345/.

The browser has to trust either the certificate or the CA intermediate certificate/root certificate that signed the array's certificates.

#### **Workaround**

If you do not require Microsoft Edge, you can use an alternative browser. See the Online Help for the list of supported browsers.

If you must use Microsoft Edge, try one of the following options to get the browser working again:

- Use an alternative browser to establish a trust between Microsoft Edge and the storage array's management server. You must have Security Admin privileges or work with the Security Admin.
- Use an Identity Provider administrator to support WIA for Microsoft Edge:

```
Set-ADFSProperties -WIASupportedUserAgents @("MSIE 6.0", "MSIE 7.0", 
"MSIE 8.0", "MSIE 9.0", "MSIE 10.0", "Trident/7.0", "MSIPC", "Windows 
Rights Management Client","Edge/12")
```
#### **Reference number**

LSIP201085405

#### **With Linux and End-to-End Data Assurance, disabling Data Assurance on a volume undergoing I/O results in I/O errors**

#### **Severity:**

2 Functional

#### **Operating system**

Linux

#### **Hardware/software/firmware**

All controllers with HICs/protocols that support End-to-End Data Assurance

#### **Problem or restriction**

The Linux kernel does not have support for target devices changing operating parameters on the fly. If Data Assurance is disabled on a volume that is servicing host I/O, the host and will continue to set Data Assurance flags in reads and write commands even though the target no longer supports it. This results in I/O errors.

#### **16** | Product Release Notes

#### **Workaround**

Only disable Data Assurance as an offline operation, then reboot the host to force a rescan of SCSI devices to pick up the change in operating parameters.

#### **Reference number**

LSIP201062079

# <span id="page-25-0"></span>**April 2018 Maintenance Release**

The following section includes lifted restrictions that apply to the April 2018 Maintenance Release, which includes the following software versions:

- SANtricity Storage Manager 11.42.XX00.0001
- SANtricity OS 11.40.2
- SANtricity OS 08.40.00.00

#### **Unable to upgrade E2800 or E5700/EF570 using in-band management**

#### **Severity: 2 Functional**

#### **Operating system**

Any

#### **Hardware/software/firmware**

E2800, E5700/EF570

#### **Problem or restriction**

When attempting to download a SANtricity OS bundle to E2800/E5700/EF570 using in-band management (via the I/O path), the download will intermittently fail with an MD5 checksum error.

#### **Workaround**

Use out-of-band management (via the controller's Ethernet management ports) to upgrade the system.

#### **Reference number**

LSIP201046403

#### **GET to mel-events endpoint using Webservices times out**

#### **Severity: 2 Functional**

**Operating system**

Any

#### **Hardware/software/firmware**

Any

#### <span id="page-26-0"></span>**18** | Product Release Notes

#### **Problem or restriction**

Using the embedded Webservices, a GET to the mel-events endpoint occasionally takes a long time to complete (more than 3 minutes).

#### **Workaround**

Retry the GET mel-event operation.

#### **Reference number**

LSIP201023003

### **With E5700/EF570 and IB-ISER, loss of a switch port causes controller reboot**

#### **Severity: 2 Functional**

#### **Operating system**

Any

#### **Hardware/software/firmware**

E5700/EF570

IB-ISER

#### **Problem or restriction**

If a switch port is disabled or if there is a flaky connection to the switch, an error in the connection close process caused a controller to reboot.

#### **Workaround**

None. After the controller reboots, the initiator should restore the connections to that controller.

#### **Reference number**

LSIP201012326

#### **When using all ports on E5700/EF570 iSCSI HICs with a 25Gb switch, link events may cause the host(s) to lose connection**

#### **Severity: 2 Functional**

**Operating system**

Any

#### **Hardware/software/firmware**

E5700/EF570 with iSCSI HICs

#### <span id="page-27-0"></span>**Problem or restriction**

If you have all ports connected from an E5700/EF570 iSCSI HIC (host interface card) to a switch running at 25Gb speed and link events occur, one controller may experience an error that causes the links to go down and the host(s) to lose connection.

#### **Workaround**

To avoid this issue, use 2 or fewer ports per HIC when connected to a switch running at 25G. To recover from this issue, remove the controller that lost connection, wait for the controller's LEDs to go dark, then reinsert the controller.

#### **Reference number**

LSIP201040661

# **December 2017 Maintenance Release**

The following section includes lifted restrictions that apply to the December 2017 Maintenance Release, which includes the following software versions:

- SANtricity Storage Manager 11.41.XX00.0003
- SANtricity OS 11.40.1
- SANtricity OS 08.40.10.01

#### **With SAS or IB host interfaces, the pre-upgrade health check will fail after downgrading controller firmware**

#### **Severity: 2 Functional**

#### **Operating system**

Any

#### **Hardware/software/firmware**

All controllers with SAS or IB HICs

#### **Problem or restriction**

On a system with SAS or IB HICs at firmware version 8.30.20.00/11.30.2 or later, a downgrade to previous versions, then a subsequent upgrade to these versions, or later will cause the pre-upgrade health check to fail.

#### **Workaround**

None. Contact technical support for assistance with this procedure.

#### **Reference number**

LSIP201010285

# <span id="page-28-0"></span>**Copyright information**

Copyright © 2018 NetApp, Inc. All rights reserved. Printed in the U.S.

No part of this document covered by copyright may be reproduced in any form or by any means graphic, electronic, or mechanical, including photocopying, recording, taping, or storage in an electronic retrieval system—without prior written permission of the copyright owner.

Software derived from copyrighted NetApp material is subject to the following license and disclaimer:

THIS SOFTWARE IS PROVIDED BY NETAPP "AS IS" AND WITHOUT ANY EXPRESS OR IMPLIED WARRANTIES, INCLUDING, BUT NOT LIMITED TO, THE IMPLIED WARRANTIES OF MERCHANTABILITY AND FITNESS FOR A PARTICULAR PURPOSE, WHICH ARE HEREBY DISCLAIMED. IN NO EVENT SHALL NETAPP BE LIABLE FOR ANY DIRECT, INDIRECT, INCIDENTAL, SPECIAL, EXEMPLARY, OR CONSEQUENTIAL DAMAGES (INCLUDING, BUT NOT LIMITED TO, PROCUREMENT OF SUBSTITUTE GOODS OR SERVICES; LOSS OF USE, DATA, OR PROFITS; OR BUSINESS INTERRUPTION) HOWEVER CAUSED AND ON ANY THEORY OF LIABILITY, WHETHER IN CONTRACT, STRICT LIABILITY, OR TORT (INCLUDING NEGLIGENCE OR OTHERWISE) ARISING IN ANY WAY OUT OF THE USE OF THIS SOFTWARE, EVEN IF ADVISED OF THE POSSIBILITY OF SUCH DAMAGE.

NetApp reserves the right to change any products described herein at any time, and without notice. NetApp assumes no responsibility or liability arising from the use of products described herein, except as expressly agreed to in writing by NetApp. The use or purchase of this product does not convey a license under any patent rights, trademark rights, or any other intellectual property rights of NetApp.

The product described in this manual may be protected by one or more U.S. patents, foreign patents, or pending applications.

RESTRICTED RIGHTS LEGEND: Use, duplication, or disclosure by the government is subject to restrictions as set forth in subparagraph  $(c)(1)(ii)$  of the Rights in Technical Data and Computer Software clause at DFARS 252.277-7103 (October 1988) and FAR 52-227-19 (June 1987).

# <span id="page-29-0"></span>**Trademark information**

Active IQ, AltaVault, Arch Design, ASUP, AutoSupport, Campaign Express, Clustered Data ONTAP, Customer Fitness, Data ONTAP, DataMotion, Fitness, Flash Accel, Flash Cache, Flash Pool, FlexArray, FlexCache, FlexClone, FlexGroup, FlexPod, FlexScale, FlexShare, FlexVol, FPolicy, Fueled by SolidFire, GetSuccessful, Helix Design, LockVault, Manage ONTAP, MetroCluster, MultiStore, NetApp, NetApp Insight, OnCommand, ONTAP, ONTAPI, RAID DP, RAID-TEC, SANscreen, SANshare, SANtricity, SecureShare, Simplicity, Simulate ONTAP, Snap Creator, SnapCenter, SnapCopy, SnapDrive, SnapIntegrator, SnapLock, SnapManager, SnapMirror, SnapMover, SnapProtect, SnapRestore, Snapshot, SnapValidator, SnapVault, SolidFire, SolidFire Helix, StorageGRID, SyncMirror, Tech OnTap, Unbound Cloud, and WAFL and other names are trademarks or registered trademarks of NetApp, Inc., in the United States, and/or other countries. All other brands or products are trademarks or registered trademarks of their respective holders and should be treated as such. A current list of NetApp trademarks is available on the web.

<http://www.netapp.com/us/legal/netapptmlist.aspx>

# <span id="page-30-0"></span>**How to send comments about documentation and receive update notifications**

You can help us to improve the quality of our documentation by sending us your feedback. You can receive automatic notification when production-level (GA/FCS) documentation is initially released or important changes are made to existing production-level documents.

If you have suggestions for improving this document, send us your comments by email.

#### [doccomments@netapp.com](mailto:doccomments@netapp.com)

To help us direct your comments to the correct division, include in the subject line the product name, version, and operating system.

If you want to be notified automatically when production-level documentation is released or important changes are made to existing production-level documents, follow Twitter account @NetAppDoc.

You can also contact us in the following ways:

- NetApp, Inc., 495 East Java Drive, Sunnyvale, CA 94089 U.S.
- Telephone: +1 (408) 822-6000
- Fax:  $+1$  (408) 822-4501
- Support telephone:  $+1$  (888) 463-8277